## **Umgehungslösung zum Empfang der WDR-Rundfunksender mit dem ELV Internetradio IR 100**

## **Hintergrund**

Die [Streamingangebote des WDR](https://www1.wdr.de/unternehmen/der-wdr/empfang-technik/webradio-100.html) [1], lassen sich mit dem IR 100 nicht mehr empfangen,

da der Hostnamen der Medienserver des externen Dienstleisters "addradio.de", vom eingebauten DNS-Client des Radios nicht korrekt aufgelöst werden.

## **Umgehungslösung**

Hinter den in [1] angegebenen URLs, befinden sich HTTP-Weiterleitungen zu den eigentlichen Stream-Servern. Das Umleitungsziel lässt sich am einfachsten ermitteln, in dem die "offizielle" URL, in das Adressfeld des Browsers (hier: Firefox) eingefügt,

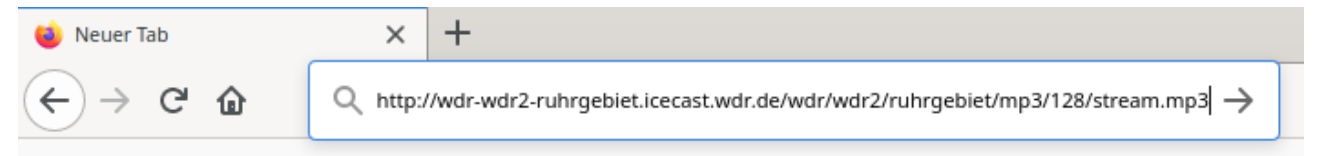

## und bestätigt wird.

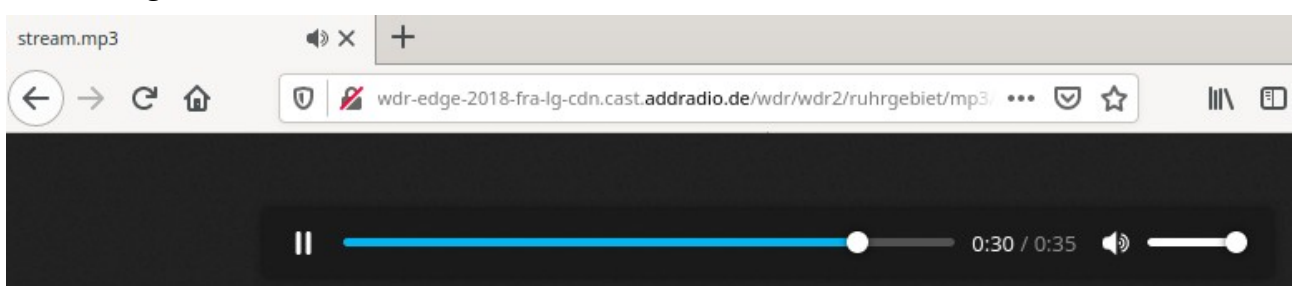

In der Adresszeile des Browsers, steht jetzt die eigentliche Stream-URL, die von dort auch kopiert werden kann(Strg-A, Strg-C):

http://wdr-edge-2018-fra-lg-cdn.cast.addradio.de/wdr/wdr2/ruhrgebiet/mp3/128/stream.mp3? \_art=dj0yJmlwPTkxLjQ4LjIxMC4yNTImaWQ9aWNzY3hsLTVzcHR4a2VuYiZ0PTE1OTgxNjQ4 MDQmcz03ODY2ZjI5YyNhOTU5ZDMyZTYzNWFhZDQ2YWExM2VlN2VlZTZjODBkYQ

Der Teil, nach dem Fragezeichen wird nicht benötigt und kann gelöscht werden:

http://wdr-edge-2018-fra-lg-cdn.cast.addradio.de/wdr/wdr2/ruhrgebiet/mp3/128/stream.mp3

Jetzt muss noch der markierte Servername durch die IP-Adresse ersetzt werden, da der im Radio eingebaute DNS-Client ihn nicht korrekt auflösen kann. Diese kann durch die Kommandos "nslookup", oder "ping" im Terminal (MS Windows: Eingabeaufforderung) ermittelt,

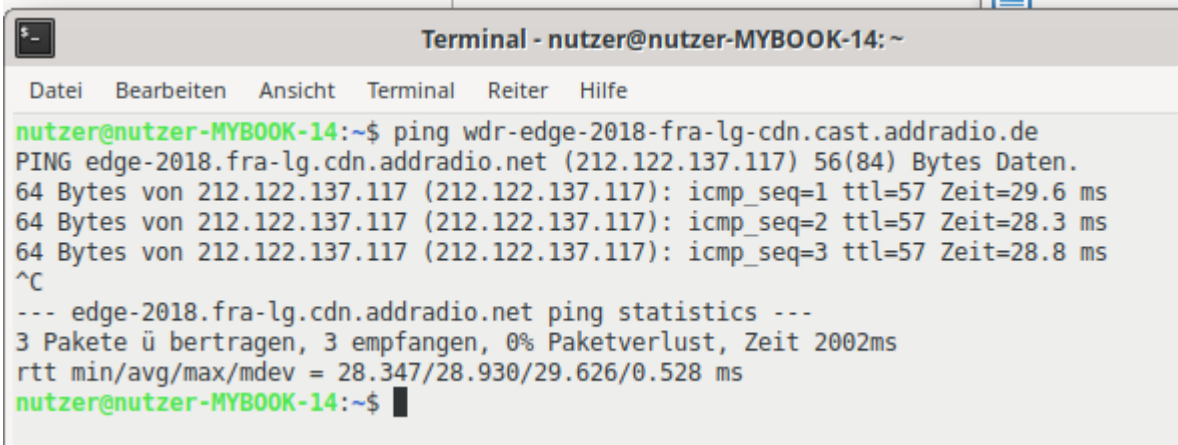

und in der URL statt dem Namen eingefügt werden: http://212.122.137.117/wdr/wdr2/ruhrgebiet/mp3/128/stream.mp3

Diese URL kann in das Radio eingefügt werden und wird so lange funktionieren, bis sich die IP-Adresse des Servers ändert. Dann muss diese Prozedur gegebenenfalls wiederholt werden.